## מדריך לכלי העזר Setup Computer (הגדרות המחשב) (F10)

מחשבים עסקיים

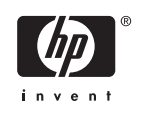

© Copyright 2004–2007 Hewlett-Packard Development Company, L.P.. הכלול המידע .בזאת נתון לשינויים ללא הודעה מראש

הם Windows Vista-ו Microsoft, Windows סימנים מסחריים או סימנים מסחריים רשומים של Corporation Microsoft בארצות הברית ו/או במדינות/אזורים אחרים.

כתבי האחריות היחידים החלים על מוצרים ושירותים של HP מפורטים במפורש בהצהרות האחריות הנלוות לאותם מוצרים ושירותים. אין להבין מתוך הכתוב לעיל כי תחול על המוצר אחריות נוספת כלשהי. חברת HP לא תישא בכל אחריות שהיא לשגיאות טכניות או לשגיאות עריכה או להשמטות במסמך זה.

> מסמך זה מכיל נתוני בעלות המעוגנים בזכויות יוצרים. אין להעתיק, לשכפל או לתרגם לשפה אחרת חלקים כלשהם ממסמך זה ללא אישור מראש ובכתב מחברת Packard Hewlett.

מדריך לכלי העזר Setup Computer) הגדרות המחשב) (F10)

מחשבים עסקיים

מהדורה ראשונה (מאי 2004)

מהדורה שנייה (ספטמבר 2004)

מהדורה שלישית (מאי 2005)

מהדורה רביעית (נובמבר 2005)

מהדורה חמישית (מאי 2005?)

מהדורה שישית (אוגוסט 2006)

מהדורה שביעית (ינואר 2007)

מק"ט מסמך: 7BB361206-

### **אודות ספר זה**

מדריך זה מספק הוראות לשימוש בכלי העזר Setup Computer) הגדרות המחשב). כלי זה משמש לשינוי וקביעה מחדש של תצורת הגדרות ברירת המחדל של המחשב בעת התקנת חומרה חדשה ולצורכי תחזוקה.

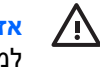

**אזהרה!** טקסט המופיע בצורה זו מציין כי אי מילוי הוראות אלה עלול לגרום לנזק גופני חמור, ואף לגרום למוות.

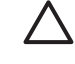

**זהירות:** טקסט המופיע בצורה זו מציין כי אי מילוי הוראות אלה עלול לגרום נזק לציוד, וכן לאובדן נתונים או מידע.

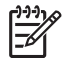

**הערה:** טקסט המופיע בצורה זו מספק מידע משלים חשוב.

## **תוכן העניינים**

### **כלי העזר [Setup Computer\)](#page-6-0) הגדרות המחשב) (10F(**

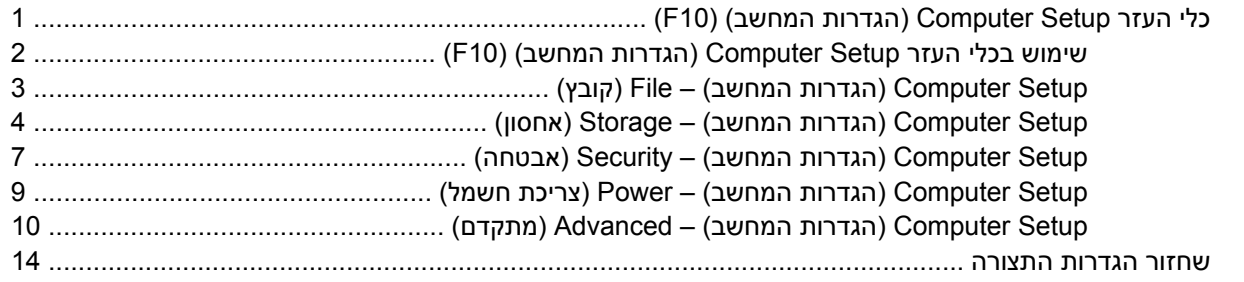

# <span id="page-6-0"></span>**כלי העזר Setup Computer) הגדרות המחשב) (F10)**

## **כלי העזר Setup Computer) הגדרות המחשב) (10F(**

השתמש בכלי העזר Setup Computer) הגדרות המחשב) (10F (לביצוע הפעולות הבאות:

- שינוי הגדרות ברירת המחדל של היצרן.
	- הגדרת תאריך ושעה במערכת.
- הגדרה, הצגה, שינוי או אימות של תצורת המערכת, לרבות הגדרות עבור מעבד, גרפיקה, זיכרון, שמע, אחסון, תקשורת והתקני קלט.
- שינוי סדר האתחול של התקני האתחול, כגון כוננים קשיחים, כונני תקליטונים, כוננים אופטיים או התקני flash USB .media
- הפעלת אתחול מהיר (Quick Boot), שהוא מהיר יותר מאתחול מלא (Full Boot), אך אינו מפעיל את כל בדיקות האבחון המתבצעות במהלך אתחול מלא. תוכל להגדיר למחשב לבצע את הפעולות הבאות:
	- ❑ ביצוע אתחול מהיר תמיד (ברירת מחדל).
	- ❑ ביצוע אתחול מלא מדי פעם (כל יום עד כל 30 יום), או
		- ❑ ביצוע אתחול מלא תמיד.
- בחירה אם להפעיל או להשבית את הודעות הבדיקה העצמית בשלב האתחול (POST (לשינוי מצב התצוגה של הודעות אלה. ביטול הודעות הבדיקה העצמית גורם לביטול התצוגה של רוב הודעות אלה, כגון: ספירת נפח זיכרון, שם מוצר והודעות טקסט אחרות על מצבים שאינם מצבי שגיאה. אם מתרחשת שגיאה במהלך הבדיקה העצמית, השגיאה מוצגת מבלי להתחשב באופן התצוגה הנוכחי. כדי לעבור באופן ידני למצב של Messages Post Enabled) תצוגת הודעות הבדיקה העצמית מופעלת) במהלך הבדיקה העצמית, הקש על מקש כלשהו (פרט למקשים F1 עד F12).
	- יצירת תווית בעלות, שתוצג עם כל הפעלה או הפעלה מחדש של המחשב.
	- הזנת Tag Asset) תווית נכס) או מספר זיהוי הנכס שהקצתה החברה למחשב זה.
	- הפעלת בקשה להזנת סיסמת הפעלה עם ההפעלה מחדש של המחשב (אתחולים חמים), וכן עם הפעלתו.
- הגדרת סיסמת הגדרות המבקרת את הגישה לכלי העזר Setup Computer) הגדרות המחשב) (10F (ולהגדרות המתוארות בסעיף זה.
	- לאבטחת פונקציונליות O/I משולבת, לרבות יציאות טוריות, יציאות USB או יציאות מקביליות, שמע, או בקר ממשק רשת (NIC (משובץ, כך שלא ניתן יהיה להשתמש בהם כל עוד אינם מאובטחים.
		- הפעלה או השבתה של יכולת האתחול ממדיה נשלפת.
- הפעלה או השבתה של יכולת הכתיבה לתקליטון ישן (כשקיימת לכך תמיכה בחומרה).
- <span id="page-7-0"></span>● פתרון שגיאות בתצורת המערכת, שהתגלו אך לא תוקנו באופן אוטומטי בזמן הבדיקה העצמית (POST (של המחשב.
- שכפול הגדרות המערכת על-ידי שמירת נתוני התצורה של המערכת בתקליטון ושחזורם במחשב אחד או יותר.
	- ביצוע בדיקות עצמיות בכונן קשיח ATA שצוין (כאשר אפשרות זו נתמכת על-ידי הכונן).
	- הפעלה או השבתה של אבטחת DriveLock) כאשר אפשרות זו נתמכת על-ידי הכונן).

### **שימוש בכלי העזר Setup Computer) הגדרות המחשב) (10F(**

ניתן לגשת ל-Setup Computer) הגדרות המחשב) רק בעת הפעלת המחשב או הפעלה מחדש של המערכת. כדי לגשת לתפריט כלי העזר Setup Computer) הגדרות המחשב), בצע את הפעולות הבאות:

- **.1** הפעל את המחשב או הפעל אותו מחדש.
- **.2** עם הפעלת המחשב, לחץ על מקש 10F כאשר נורית הצג הופכת לירוקה, כדי להיכנס לכלי העזר Computer Setup) הגדרות המחשב). במקרה הצורך, הקש Enter כדי לעקוף את מסך הפתיחה.

56

**הערה:** אם לא הקשת 10F בזמן המתאים, יהיה עליך להפעיל מחדש את המחשב ולהקיש שוב 10F כאשר נורית הצג תהפוך לירוקה, כדי לגשת לכלי העזר.

- **.3** בחר בשפה הרצויה מתוך הרשימה והקש Enter.
- **.4** תופיע בחירה בין חמש כותרות בתפריט של כלי העזר Setup Computer) הגדרות המחשב): File) קובץ), Storage) אחסון), Security) אבטחה), Power) הפעלה) ו-Advanced) מתקדם).
- **.5** השתמש במקשי החיצים (שמאלה וימינה) לבחירת הכותרת המתאימה. השתמש במקשי החיצים (למעלה ולמטה) לבחירת האפשרות הרצויה, ולאחר מכן הקש Enter. לחזרה לתפריט Computer Setup Utilities (כלי העזר של הגדרות המחשב), הקש Esc.
	- **.6** להחלת השינויים ושמירתם, בחר **File) קובץ)** > **Exit and Changes Save) שמירת שינויים ויציאה)**.
	- אם ביצעת שינויים שאין ברצונך להחילם, בחר באפשרות **Exit and Changes Ignore) התעלמות משינויים ויציאה)**.
- כדי לאפס את הגדרות היצרן או את הגדרות ברירת המחדל שנשמרו קודם לכן (בדגמים מסוימים), בחר **Apply Exit and Defaults) החלת ברירות מחדל ויציאה)**. אפשרות זו תשחזר את הגדרות ברירת המחדל המקוריות של היצרן.

**זהירות:** אין לכבות את המחשב בזמן שה-ROM שומר את השינויים שבוצעו בכלי העזר Setup Computer (הגדרות המחשב) (10F (מאחר שפעולה זו עשויה לפגום ב-CMOS. ניתן לכבות את המחשב בבטחה רק לאחר יציאה ממסך Setup 10F.

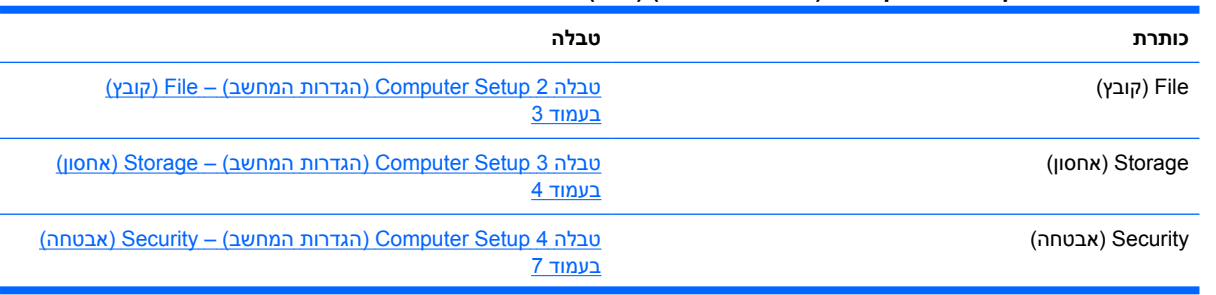

#### **טבלה 1 כלי העזר Setup Computer) הגדרות המחשב) (10F(**

#### **טבלה 1 כלי העזר Setup Computer) הגדרות המחשב) (10F) (המשך)**

<span id="page-8-0"></span>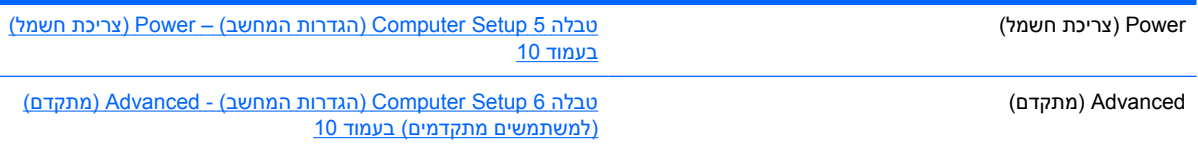

## **Setup Computer) הגדרות המחשב) – File) קובץ)**

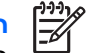

**הערה:** תמיכה באפשרויות מסוימות ב-Setup Computer) הגדרות המחשב) משתנה בהתאם לתצורת החומרה במחשב.

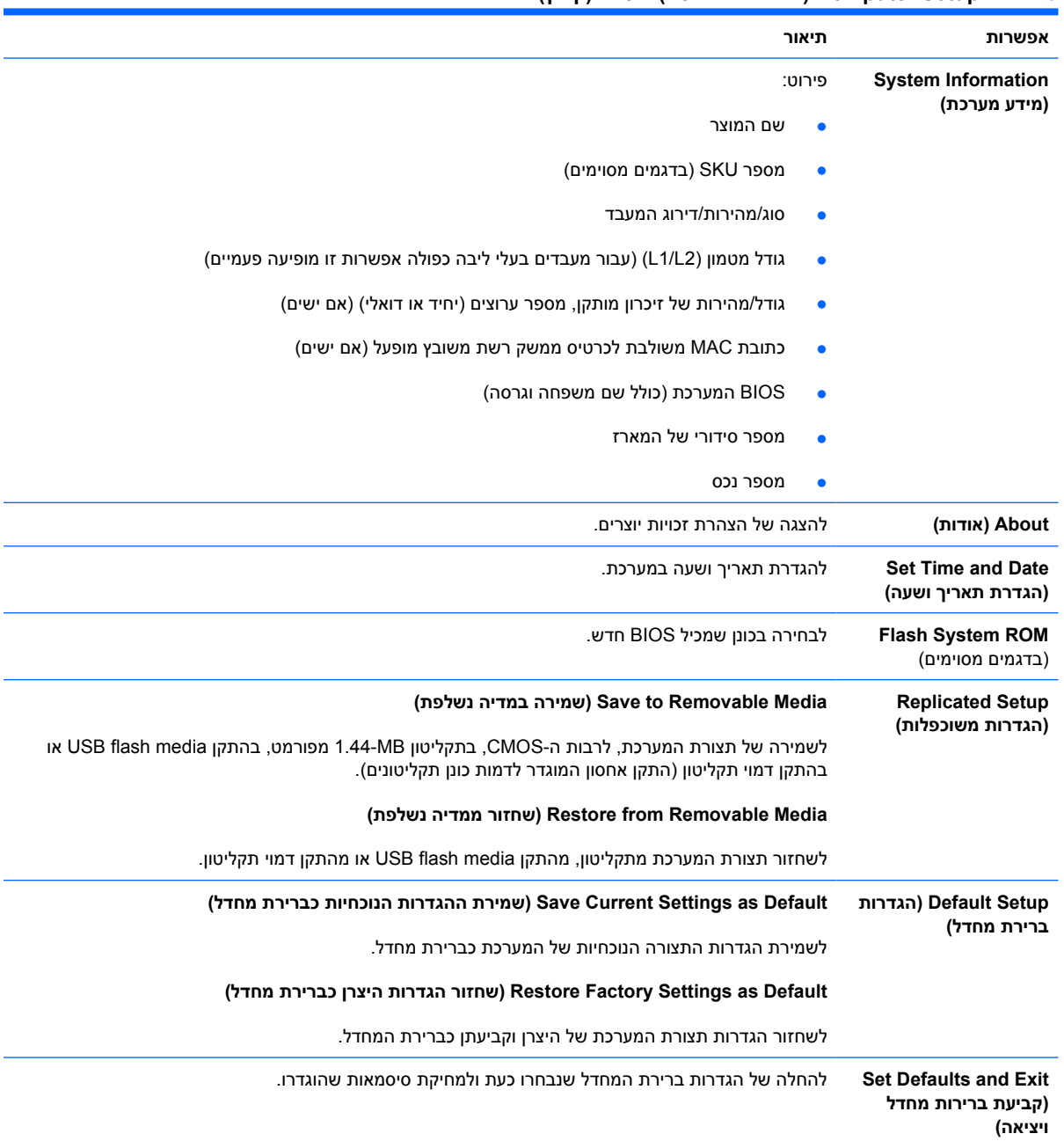

#### **טבלה 2 Setup Computer) הגדרות המחשב) – File) קובץ)**

#### **טבלה 2 Setup Computer) הגדרות המחשב) – File) קובץ) (המשך)**

<span id="page-9-0"></span>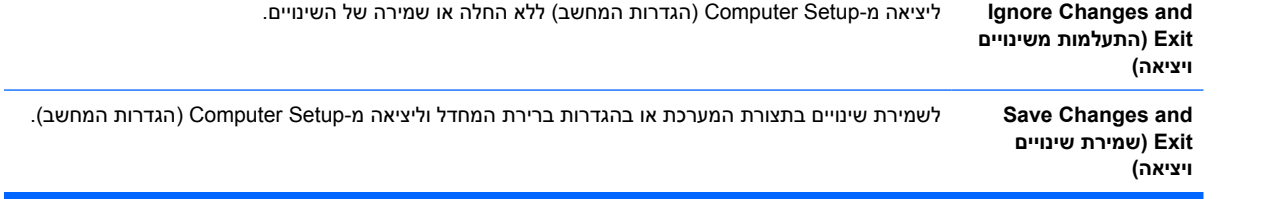

## **Setup Computer) הגדרות המחשב) – Storage) אחסון)**

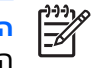

**הערה:** תמיכה באפשרויות מסוימות ב-Setup Computer) הגדרות המחשב) משתנה בהתאם לתצורת החומרה במחשב.

#### **טבלה 3 Setup Computer) הגדרות המחשב) – Storage) אחסון)**

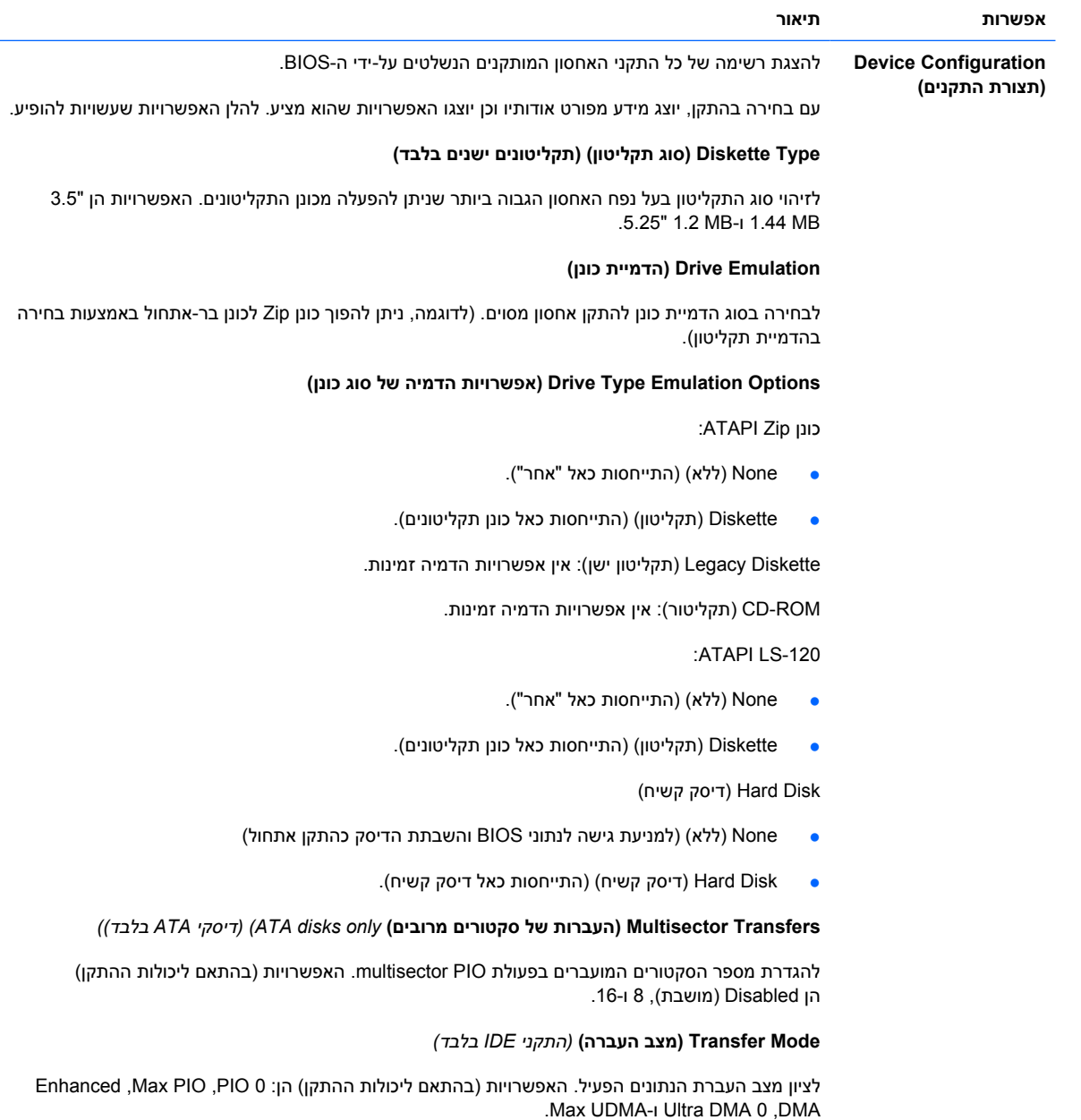

#### **Mode Translation) מצב תרגום)** *(דיסקי ATA בלבד)*

לבחירה במצב התרגום שישמש את ההתקן. הגדרה זו מאפשרת ל-BIOS לגשת לדיסקים, אשר חולקו למחיצות ואותחלו במערכות אחרות, ושקיימת אפשרות שמשתמשי גרסאות ישנות יותר של UNIX) לדוגמה, UNIX SCO גרסה 3.2) יזדקקו להם. האפשרויות הן Automatic) אוטומטי), User ,Assisted LBA ,Shift-Bit) משתמש) ו-Off (כבוי).

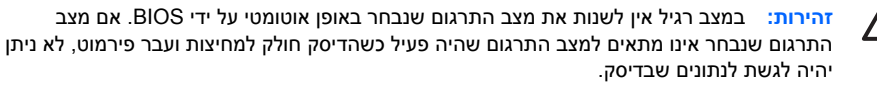

#### **Parameters Translation) פרמטרי תרגום)** *(דיסקי ATA בלבד)*

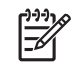

-6

**הערה:** תכונה זו מופיעה רק כאשר מצב התרגום User) משתמש) נבחר.

תכונה זו מאפשרת הגדרת פרמטרים (צילינדרים לוגיים, ראשים וסקטורים לרצועה) שבהם ישתמש ה-BIOS כדי לתרגם בקשות קלט/פלט לדיסק (ממערכת ההפעלה או מיישום) למושגים שיובנו על-ידי הכונן הקשיח. מספר הצילינדרים הלוגיים לא יעלה על .1024 מספר הראשים לא יעלה על .256 מספר הסקטורים לרצועה לא יעלה על .63 שדות אלה יהיו נראים ובלתי ניתנים לשינוי כאשר מצב תרגום הכונן יוגדר כ-User) משתמש).

#### **(IDE/SATA של מחדל ברירת ערכי (Default Values IDE/SATA**

לציון ערכי ברירת המחדל עבור Transfers Multisector) העברות של סקטורים מרובים), Mode Transfer) מצב העברה) ו-Mode Translation) מצב תרגום) עבור התקני ATA.

#### **Storage Options (אפשרויות אחסון) Boot Media Removable) אתחול ממדיה נשלפת)**

להפעלה/השבתה של היכולת לאתחל את המחשב ממדיה נשלפת.

#### **Write Diskette Legacy) כתיבה לתקליטון ישן)**

להפעלה/השבתה של היכולת לכתוב נתונים לתקליטונים ישנים.

**הערה:** לאחר שמירת השינויים ב- Write Media Removable) כתיבה למדיה נשלפת), המחשב יבצע הפעלה מחדש. כבה את המחשב ולאחר מכן הפעל אותו, באופן ידני.

#### **(BIOS DMA נתוני העברת (BIOS DMA Data Transfers**

לקביעת אופן הטיפול בבקשות פלט/קלט של הדיסק על-ידי ה-BIOS. כאשר האפשרות Enable) הפעלה) נבחרת, ה-BIOS יטפל בבקשות קריאה וכתיבה של דיסק ATA באמצעות העברות נתוני DMA. כאשר האפשרות **Disable (השבתה)** נבחרת, ה-BIOS יטפל בבקשות קריאה וכתיבה של דיסק ATA באמצעות העברות נתוני PIO.

#### **(SATA הדמיית (SATA Emulation**

לבחירה באופן הגישה של מערכת ההפעלה לבקר SATA ולהתקני SATA. קיימות עד 3 אפשרויות נתמכות: IDE, .AHCI-ו RAID

IDE היא האפשרות המוגדרת כברירת המחדל. השתמש באפשרות זו לצורך תצורה "נורמלית" (לא RAID ולא .(AHCI

בחר באפשרות RAID כדי להפעיל גישה באמצעות DOS ואתחול לאמצעי אחסון של RAID. השתמש באפשרות זו עבור תצורות RAID ב-Windows גרסאות ,2000 XP או Vista עם מנהל התקן ה-RAID המתאים.

#### **טבלה 3 Setup Computer) הגדרות המחשב) – Storage) אחסון) (המשך)**

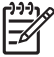

**הערה:** על מנהל התקן ה-RAID להיות מותקן לפני שתנסה לבצע אתחול מתוך התקן אחסון של RAID. אם תנסה לבצע אתחול מהתקן RAID מבלי להתקין תחילה את מנהל ההתקן הנדרש, המערכת תקרוס (מסך כחול). כמו כן, אל תבחר באפשרות RAID בזמן שהתכונה DriveLock מופעלת בכוננים קשיחים כלשהם שמחוברים. פעולה זו עלולה לגרום לכוננים הנעולים באמצעות DriveLock להישאר נעולים ובלתי-נגישים במהלך האתחולים הבאים עד לבחירת מצב Emulation SATA אחר.

*Redundant Array of Independent Disks (RAID) on dc7700* ראה ,RAID אודות נוסף מידע לקבלת *של תומך נתונים מערך (and dx7300 Business Desktops Using Intel Matrix Storage Manager דיסקים נפרדים (RAID (במחשבים עסקיים מסוג 7700dc ו7300-dx באמצעות Storage Matrix Intel Manager (*בכתובת [support/com.hp.www://http.](http://www.hp.com/support) בחר את המדינה/אזור והשפה הרצויים, בחר **See information troubleshooting and support) ראה מידע אודות תמיכה ופתרון בעיות)**, הזן את מספר הדגם של המחשב והקש Enter. בקטגוריה **Resources) משאבים)** לחץ על **Manuals) guides, supplements, addendums, etc) (מדריכים למשתמש (מדריכים, חומר משלים, נספחים וכו'))**. תחת **category by manuals to jump Quick) מעבר מהיר למדריכים למשתמש לפי קטגוריה)**, לחץ על **papers White) דפים לבנים)**.

בחר באפשרות **AHCI** להפעלת גישה של DOS ואתחול להתקני SATA באמצעות ממשק AHCI. בחר במצב זה אם מערכת היעד תומכת בגישה להתקני SATA באמצעות AHCI) לדוגמה, Vista Windows (ואם יש צורך בגישה של AHCI.

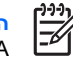

**הערה:** מערכות 2000 Windows ו-XP Windows מצריכות מנהל התקן צד-שלישי כדי לגשת להתקני SATA באמצעות ממשק AHCI. אם תנסה לבצע אתחול של אחת מהמערכות האלה במצב AHCI ללא מנהל ההתקן הנדרש, המערכת תקרוס (מסך כחול).

#### **SATA 2-ו SATA 0**

להפעלה או השבתה של גישה באמצעות DOS ואתחול לערוץ הראשי (channel Primary (של בקר ה-SATA הראשון. תכונה זו ישימה רק כאשר IDE = Emulation SATA.

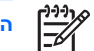

**הערה:** מערכות הפעלה מתקדמות כגון Windows עשויות להפעיל מחדש את הערוץ.

#### **SATA 3-ו SATA 1**

להפעלה או השבתה של גישה באמצעות DOS ואתחול לערוץ המשני (channel Secondary (של בקר ה-SATA הראשון. תכונה זו ישימה רק כאשר IDE = Emulation SATA.

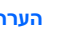

**הערה:** מערכות הפעלה מתקדמות כגון Windows עשויות להפעיל מחדש את הערוץ.

#### **4 SATA**) בדגמים מסוימים)

להפעלה או השבתה של גישה באמצעות DOS ואתחול לערוץ הראשי (channel Primary (של בקר ה-SATA השני. תכונה זו ישימה רק כאשר IDE = Emulation SATA.

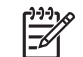

**הערה:** מערכות הפעלה מתקדמות כגון Windows עשויות להפעיל מחדש את הערוץ.

#### **5 SATA**) בדגמים מסוימים)

להפעלה או השבתה של גישה באמצעות DOS ואתחול לערוץ המשני (channel Secondary (של בקר ה-SATA השני. תכונה זו ישימה רק כאשר IDE = Emulation SATA.

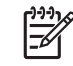

**הערה:** מערכות הפעלה מתקדמות כגון Windows עשויות להפעיל מחדש את הערוץ.

#### **טבלה 3 Setup Computer) הגדרות המחשב) – Storage) אחסון) (המשך)**

<span id="page-12-0"></span>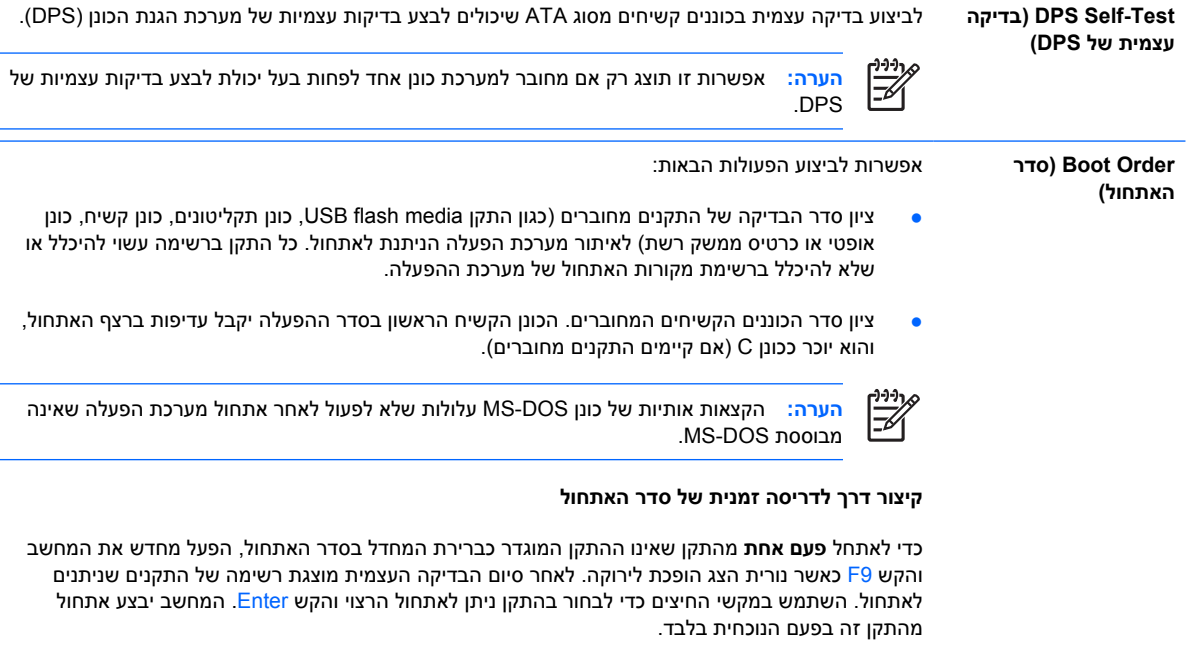

## **Setup Computer) הגדרות המחשב) – Security) אבטחה)**

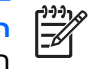

**הערה:** תמיכה באפשרויות מסוימות ב-Setup Computer) הגדרות המחשב) משתנה בהתאם לתצורת החומרה במחשב.

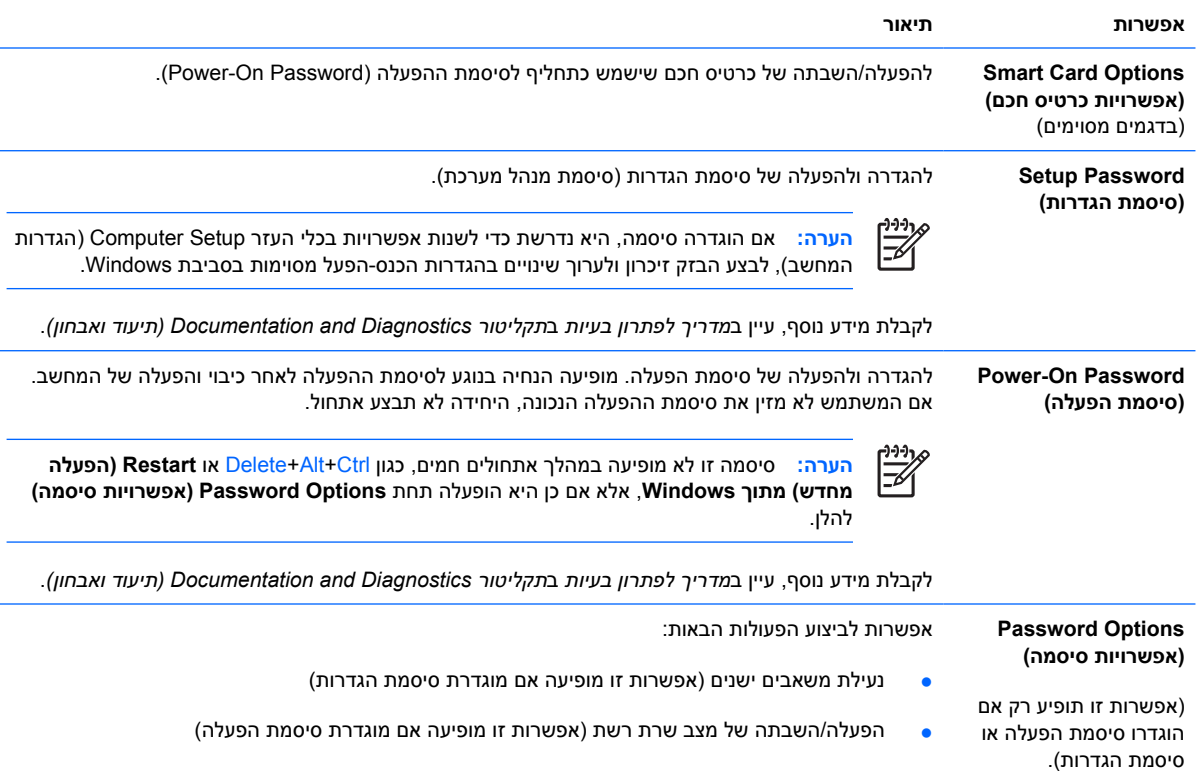

### **טבלה 4 Setup Computer) הגדרות המחשב) – Security) אבטחה)**

#### **טבלה 4 Setup Computer) הגדרות המחשב) – Security) אבטחה) (המשך)**

- ציון אם הסיסמה דרושה לביצוע אתחול חם (Ctrl+Alt+Delete) (אפשרות זו מופיעה אם מוגדרת סיסמת הפעלה)
- הפעלה או השבתה של Mode Browse Setup) מצב סקירת הגדרות) (אפשרות זו מופיעה אם הוגדרה סיסמת הגדרות) (מאפשרת הצגה, אך לא שינוי, של F10 Setup Options (אפשרויות של הגדרות F10) מבלי להזין את סיסמת ההגדרות)

לקבלת מידע נוסף, עיין ב*מדריך לניהול מחשב שולחני* ב*תקליטור Diagnostics and Documentation) תיעוד ואבחון)*.

**Cover Smart) כיסוי חכם)** אפשרות לביצוע הפעולות הבאות:

- נעילה/שחרור של ה-Lock Cover) מנעול הכיסוי).
- הגדרת ה-Sensor Removal Cover) חיישן הסרת הכיסוי) לאחת מהאפשרויות הבאות: Notify/Disable Password Setup/User) השבתה/הודעה של סיסמת משתמש/הגדרות).
	- |∌

**הערה:** *User Notify) הודעה למשתמש)* מתריעה בפני המשתמש כי החיישן גילה שהכיסוי הוסר ממקומו. האפשרות *Password Setup) סיסמת הגדרות)* מחייבת להזין את סיסמת ההגדרות כדי לבצע אתחול של המחשב במקרה שהחיישן מגלה שהכיסוי הוסר ממקומו.

תכונה זו נתמכת בדגמים מסוימים בלבד. לקבלת מידע נוסף, עיין ב*מדריך לניהול מחשב שולחני* ב*תקליטור* .*(ואבחון תיעוד (Documentation and Diagnostics*

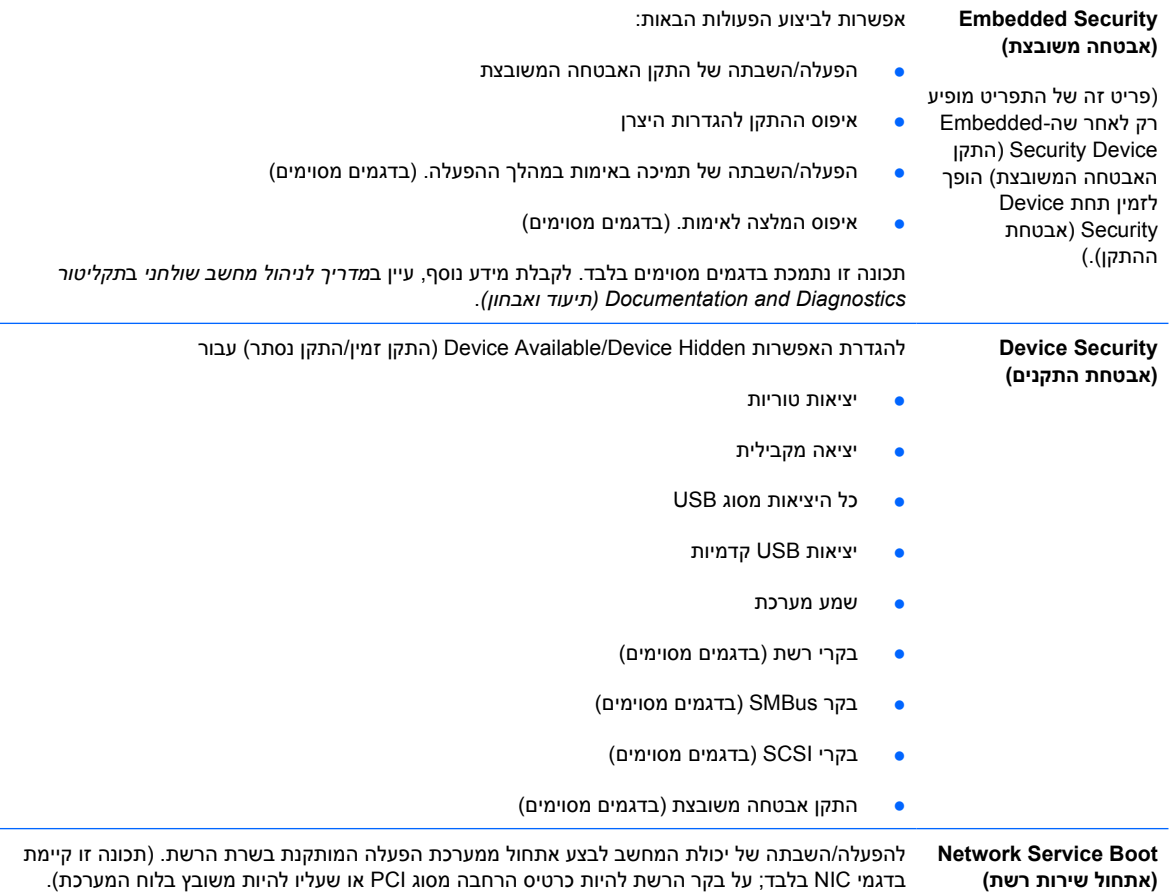

**טבלה 4 Setup Computer) הגדרות המחשב) – Security) אבטחה) (המשך)**

<span id="page-14-0"></span>

| זיהויי) System Ids<br>המערכת)                             | להגדרה של:                                                                                                    |
|-----------------------------------------------------------|----------------------------------------------------------------------------------------------------|
|                                                           | תווית נכס (זיהוי של 18 בתים) ותווית בעלות (זיהוי של 80 בתים המוצגת במהלך הבדיקה העצמית של<br>המחשב). לקבלת מידע נוסף, עיין במדריך לניהול מחשב שולחני בתקליטור Documentation and<br>Diagnostics (תיעוד ואבחון).                                                                                                    |
|                                                           | מספר סידורי של המארז או מספר זיהוי אוניברסלי ייחודי (UUID). ניתן לעדכן את UUID רק אם המספר<br>$\bullet$<br>הסידורי הנוכחי של המארז אינו תקף. (מספרי זיהוי אלה נקבעים בדרך-כלל על-ידי היצרן והם משמשים לזיהוי<br>חד משמעי של המערכת).                                                                                                    |
|                                                           | הגדרות מקלדת מקומיות (לדוגמה, אנגלית או גרמנית) לצורך הכנסת זיהוי המערכת.<br>$\bullet$                                                                                                    |
| <b>DriveLock Security</b><br>(אבטחת DriveLock)            | להקצאה או לשינוי סיסמת מנהל מערכת או סיסמת משתמש עבור כוננים קשיחים. כשתכונה זו מופעלת, המשתמש<br>מתבקש להזין את אחת מסיסמאות DriveLock במהלך הבדיקה העצמית של המחשב. אם אף סיסמה לא הוזנה<br>בהצלחה, הכונן הקשיח לא יהיה נגיש עד להזנת אחת הסיסמאות בהצלחה במהלך רצף האתחול הקר.                                                                                                    |
|                                                           | הערה: בחירה זו תופיע אך ורק במקרה שבו לפחות כונן אחד התומך בתכונת DriveLock, מחובר<br>למערכת.                                                                                                    |
|                                                           | לקבלת מידע נוסף, עיין במדריך לניהול מחשב שולחני בתקליטור Documentation and Diagnostics (תיעוד<br>ואבחון).                                                                                                    |
| OS Security (אבטחת<br>מערכת הפעלה) (בדגמים<br>מסוימים)    | フフファ<br>בחירה של אבטחת מערכת ההפעלה נכנסת לתוקף רק אם המעבד ומערכת ההפעלה שנמצאים<br>הערה:<br>בשימוש תומכים בתכונה האבטחה ומשתמשים בה.                                                                                                    |
|                                                           | Data Execution Prevention (מניעת הפעלת נתונים) (דגמים מסוימים) (הפעלה/השבתה) אפשרות זו<br>מסייעת למנוע פרצות אבטחה במערכת ההפעלה.                                                                                                    |
|                                                           | OS Management of Embedded Security Device (ניהול מערכת ההפעלה של התקן אבטחה משובץ)<br>$\bullet$<br>(הפעלה/השבתה). הפעלת אפשרות זו מאפשרת למערכת ההפעלה לנהל את התקן האבטחה המשובץ.                                                                                                    |
|                                                           | איפוס התקן אבטחה משובץ באמצעות מערכת Reset of Embedded Security Device through OS<br>ההפעלה) (הפעלה/השבתה). נדרשת סיסמת הגדרה כדי לשנות הגדרה זו. הפעלת אפשרות זו מאפשרת<br>למערכת ההפעלה לאפס את התקן האבטחה המשובץ ולהחזירו להגדרות ברירת המחדל של היצרן.                                                                                                    |
|                                                           | Virtualization Technology (טכנולוגיית הדמיה) (דגמים מסוימים) (הפעלה/השבתה). שינוי הגדרה זו<br>$\bullet$<br>מחייב כיבוי של המחשב והפעלתו מחדש.                                                                                                    |
| <b>Setup Security Level</b><br>(רמת האבטחה של<br>ההגדרות) | שיטה המאפשרת למשתמשי-קצה גישה מוגבלת לשינוי אפשרויות מסוימות של ההגדרות, מבלי שיצטרכו לדעת את<br>סיסמת ההגדרות.                                                                                                    |
|                                                           | תכונה זו מספקת למנהל המערכת גמישות בהגנה על שינויים שבוצעו באפשרויות חיוניות של ההגדרות, ובו בזמן<br>מאפשרת למשתמש להציג את הגדרות המערכת ולהגדיר אפשרויות לא חיוניות. מנהל המערכת קובע את זכויות<br>הגישה לאפשרויות מסוימות של ההגדרות בהתאם למקרה הנתון, באמצעות התפריט Setup Security Level<br>(רמת האבטחה של ההגדרות). כברירת מחדל, לכל האפשרויות של ההגדרות מוקצית Setup Password (סיסמת<br>הגדרות), וכדי לבצע שינויים באחת מהאפשרויות המשתמש חייב להזין את סיסמת ההגדרות הנכונה במהלך<br>הבדיקה העצמית של המחשב. המנהל יכול להגדיר פריטים מסוימים ל-None (ללא), ובמצב זה המשתמש יכול<br>לבצע שינויים באפשרויות שצוינו אם נעשה ניסיון לגשת להגדרות באמצעות סיסמאות שגויות.<br>האפשרות None (ללא) מוחלפת בסיסמת הפעלה (Power-On Password) אם מופעלת סיסמת הפעלה. |
|                                                           | יש להגדיר את האפשרות Setup Browse Mode (מצב סקירת הגדרות) ל-Enable (הפעלה)<br>הערה:<br>על מנת שהמשתמש יוכל להיכנס ל-Setup (הגדרות) מבלי לדעת את סיסמת ההגדרות.                                                                                                    |

## **Setup Computer) הגדרות המחשב) – Power) צריכת חשמל)**

 $\frac{1}{2}$ 

**הערה:** תמיכה באפשרויות מסוימות ב-Setup Computer) הגדרות המחשב) משתנה בהתאם לתצורת החומרה במחשב.

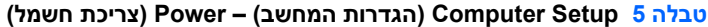

<span id="page-15-0"></span>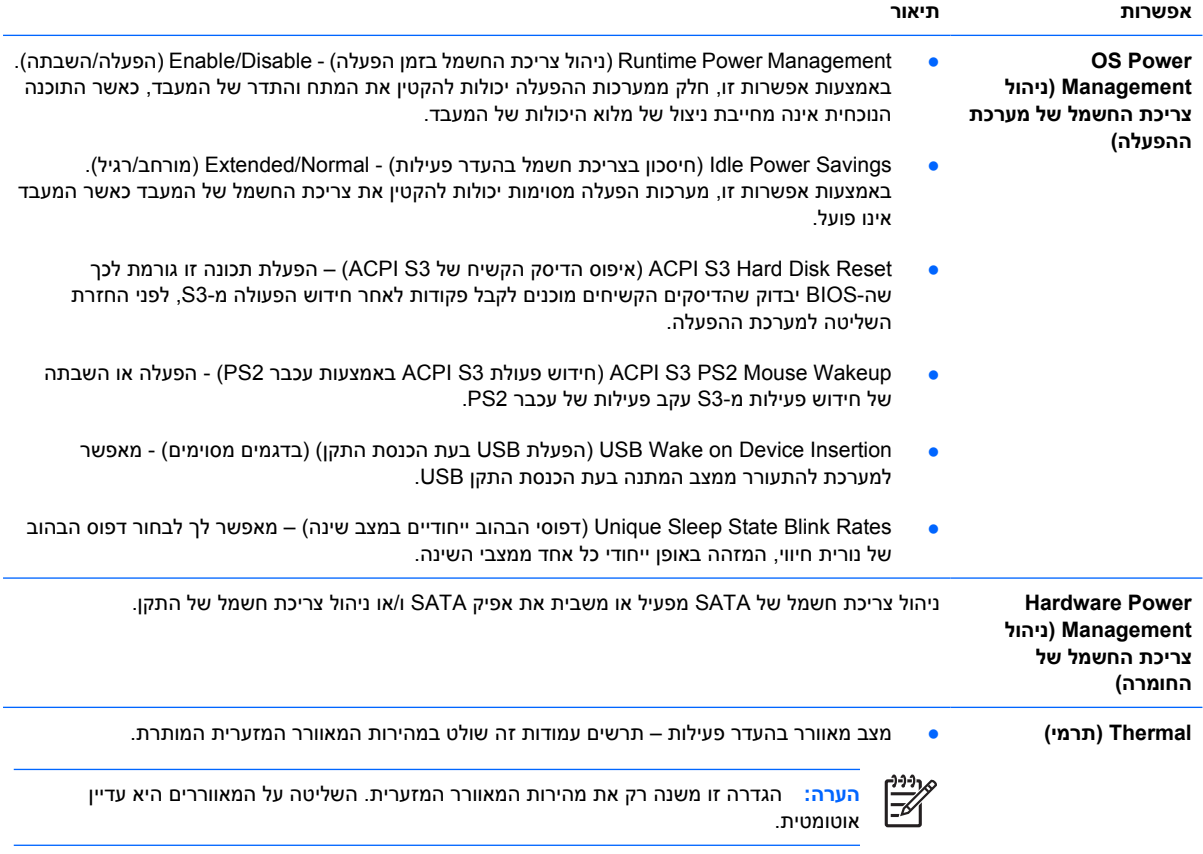

## **Setup Computer) הגדרות המחשב) – Advanced) מתקדם)**

**הערה:** תמיכה באפשרויות מסוימות ב-Setup Computer) הגדרות המחשב) משתנה בהתאם לתצורת החומרה במחשב.

#### **טבלה 6 Setup Computer) הגדרות המחשב) - Advanced) מתקדם) (למשתמשים מתקדמים)**

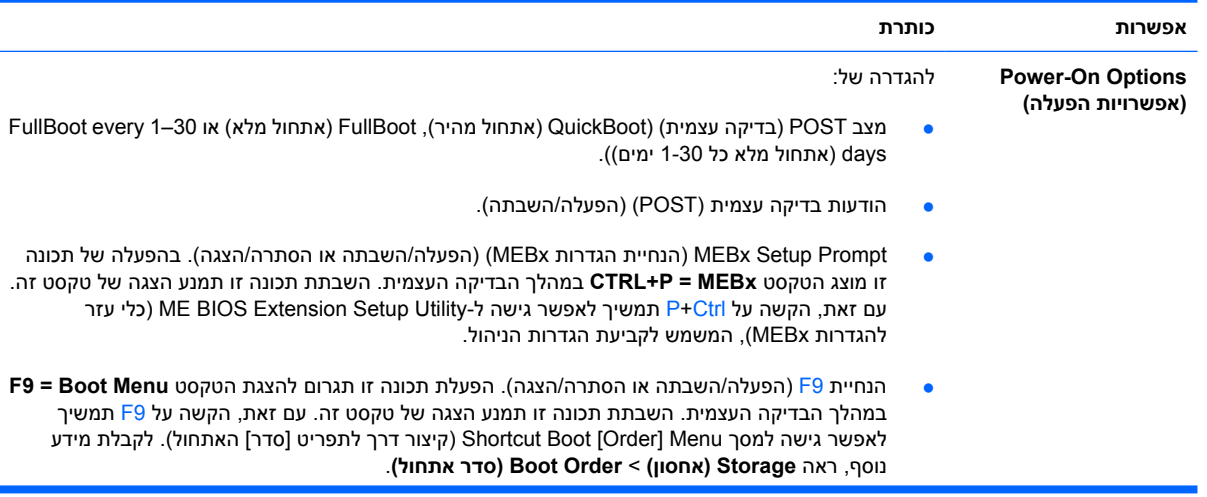

 $\mathbb{R}$ 

#### **טבלה 6 Setup Computer) הגדרות המחשב) - Advanced) מתקדם) (למשתמשים מתקדמים) (המשך)**

- הנחיית 10F) הפעלה/השבתה או הסתרה/הצגה). הפעלת תכונה זו תגרום להצגת הטקסט **Setup = 10F** במהלך הבדיקה העצמית. השבתת תכונה זו תמנע הצגה של טקסט זה. עם זאת, הקשה על 10F תמשיך לאפשר גישה למסך Setup) הגדרות).
- הנחיית 11F) מוסתרת/מוצגת). הגדרת תכונה זו כמוצגת תגרום להצגת הטקסט **Recovery = 11F** במהלך הבדיקה העצמית. הסתרת תכונה זו תמנע הצגה של טקסט זה. עם זאת, הקשה על 11F עדיין תגרום לניסיון לאתחול ממחיצת הגיבוי והשחזור של HP. ראה **Support Boot Recovery Factory**) תמיכה באתחול לשחזור הגדרות היצרן) לקבלת מידע נוסף.
- הנחיית 12F) הפעלה/השבתה או הסתרה/הצגה). הפעלת תכונה זו תגרום להצגת הטקסט **Network = 12F** במהלך הבדיקה העצמית. השבתת תכונה זו תמנע הצגה של טקסט זה. עם זאת, הקשה על 12F תמשיך לכפות על המערכת לנסות לבצע אתחול מהרשת.
- Support Boot Recovery Factory) תמיכה באתחול לשחזור הגדרות היצרן) (הפעלה/השבתה). הפעלת תכונה זו תגרום להצגת הנחיה נוספת, **Recovery = 11F**, במהלך הבדיקה העצמית במערכות שבהן מותקנת תוכנת Recovery and Backup HP) גיבוי ושחזור של HP (ושבהן מוגדרת מחיצת שחזור בכונן הקשיח המשמש לאתחול. הקשה על 11F גורמת למערכת לבצע אתחול ממחיצת השחזור ולהפעיל את HP Recovery and Backup. ניתן להסתיר את ההנחיה **Recovery = 11F** באמצעות אפשרות ההנחיה 11F (הסתרה/הצגה) (ראה לעיל).
	- הנחיית ROM (ROM Option אופציונלי) (הפעלה/השבתה) הפעלת תכונה זו תגרום למערכת להציג הודעה לפני טעינת ROM אופציונלי. (תכונה זו נתמכת בדגמים מסוימים בלבד).
		- מקור האתחול ליקיצה מרחוק (שרת מרוחק/כונן קשיח מקומי).
- After Power Loss (לאחר נפילת מתח) (כיבוי/הפעלה/מצב קודם): הגדרה של אפשרות זו בהתאם לאחת מהאפשרויות הבאות:
	- Off) כיבוי) המחשב נשאר כבוי לאחר שחזור אספקת החשמל.
	- On) הפעלה) המחשב מופעל באופן אוטומטי מיד עם שחזור אספקת השמל.
	- On) הפעלה) להפעלת המחשב באמצעות מתג של מפצל, אם המחשב מחובר למפצל חשמלי.
- state Previous) מצב קודם) המחשב מופעל באופן אוטומטי מיד עם שחזור אספקת החשמל, אם הוא פעל כשאספקת החשמל הפסיקה.

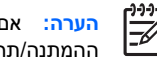

**הערה:** אם תנתק את המתח מהמחשב באמצעות המתג שבמפצל, לא תוכל להשתמש בתכונת ההמתנה/תרדמה או בתכונות הניהול מרחוק (Remote Management).

- Delay POST) השהיית בדיקה עצמית) (None) ללא), ,5 ,10 15 או 20 שניות). הפעלת תכונה זו תוסיף השהייה המוגדרת על ידי המשתמש לתהליך הבדיקה העצמית של המחשב. השהייה זו דרושה לעיתים לדיסקים קשיחים בכרטיסי PCI מסוימים, המתחממים לאט במידה כזו שהם אינם מוכנים לבצע אתחול עם סיום הבדיקה העצמית של המחשב. השהיית הבדיקה העצמית מעניקה לך זמן נוסף להקיש על 10F כדי להיכנס לכלי העזר Setup Computer) הגדרות המחשב) (10F(.
- 3 to Value Maximum CPUID Limit) הגבלת הערך המרבי של CPUID ל3- ). הגבלת המספר של פונקציות CPUID המדווחות על-ידי המיקרו-מעבד. הפעל תכונה זו אם אתה מבצע אתחול ל-NT Windows.

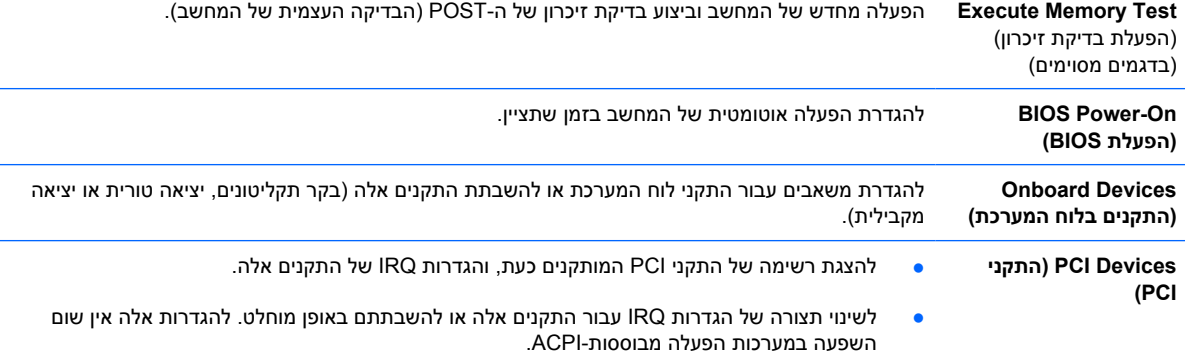

### **טבלה 6 Setup Computer) הגדרות המחשב) - Advanced) מתקדם) (למשתמשים מתקדמים) (המשך)**

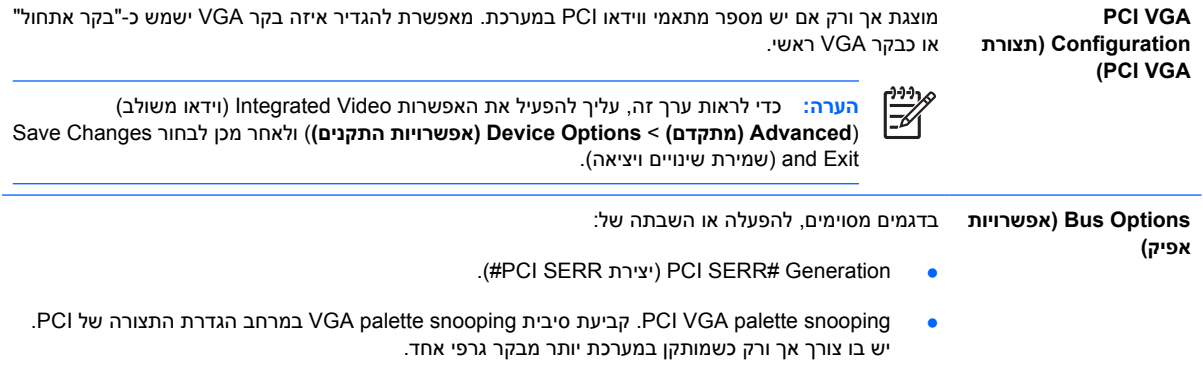

#### **טבלה 6 Setup Computer) הגדרות המחשב) - Advanced) מתקדם) (למשתמשים מתקדמים) (המשך)**

**Device Options (אפשרויות התקנים)**

#### להגדרה של:

- פלט ,EPP + ECP (מצב מדפסת) (Output Only ,EPP + ECP ,Bi-Directional) (דו-כיווני, EPP + ECP, פלט בלבד)).
	- מצב **Lock Num** בזמן הפעלת המחשב (on/off) כיבוי/הפעלה)).
		- .(הפעלה/השבתה) (S5 Wake on LAN (enable/disable
- להשבתת LAN on Wake) יקיצה ברשת תקשורת מקומית) במהלך מצב כבוי (5S(, השתמש במקשי החיצים (ימינה ושמאלה) כדי להגדיר את התכונה 5S (**LAN on Wake 5S** יקיצה ברשת תקשורת מקומית) כ-**Disable**) מושבת). אפשרות זו מגדירה את צריכת החשמל הנמוכה ביותר האפשרית במחשב במהלך 5S. היא אינה משפיעה על יכולת המחשב לעבור למצב LAN on Wake) יקיצה ברשת תקשורת מקומית) ממצב השהיה או שינה, אך היא תמנע את הפעלתו ממצב 5S דרך הרשת. אפשרות זו אינה משפיעה על פעולת חיבור הרשת בזמן שהמחשב מופעל.
- אם לא דרוש חיבור רשת, השבת לחלוטין את בקר הרשת (NIC (באמצעות מקשי החיצים (שמאלה וימינה) כדי לבחור בתפריט **Security) אבטחה)** > **Security Device) אבטחת התקנים)**. הגדר את האפשרות **Controller Network) בקר רשת)** ל-**Hidden Device) התקן מוסתר)**. אפשרות זו מונעת שימוש בבקר הרשת על-ידי מערכת ההפעלה, ומפחיתה את צריכת החשמל של המחשב במצב .S5
	- disable/enable (cache Processor) (מטמון מעבד (הפעלה/השבתה)).
	- disable/enable (Video Integrated) (וידאו משולב) (הפעלה/השבתה) תכונה זו מאפשרת להשתמש בווידאו משולב ובווידאו Solution Up PCI בו-זמנית (אפשרות זו זמינה בדגמים מסוימים בלבד).
- **הערה:** לאחר הפעלת האפשרות Video Integrated ושמירת השינויים, מופיע פריט תפריט חדש תחת Advanced) מתקדם), שבאמצעותו ניתן לבחור את בקר VGA הראשי של התקן הווידאו).

הוספת כרטיס וידאו Express PCI משביתה באופן אוטומטי את התכונה Video Integrated) וידאו משולב). כאשר וידאו Express PCI מופעל, על האפשרות Video Integrated) וידאו משולב) להישאר מושבתת.

- רמקול פנימי (בדגמים מסוימים) (ללא השפעה על רמקולים חיצוניים)
- disable/enable (Tracking Monitor) (עקיבת צג) (הפעלה/השבתה)). תכונה זו מאפשרת ל-BIOS לשמור נתוני נכס של הצג.
- /הורדת ROM אופציונלי ל-NIC EXE (הפעלה) (NIC PXE Option ROM Download (enable/disable השבתה)). ה-BIOS כולל ROM אופציונלי משובץ לבקר ממשק רשת (NIC (המאפשר ליחידה לבצע אתחול דרך הרשת לשרת PXE. הדבר משמש בדרך-כלל להורדת תמונה ארגונית לכונן הקשיח. ה-ROM האופציונלי ל-NIC גוזל נפח זיכרון של פחות מ-MB,1 שנהוג לכנותו מרחב DHC) Hole Compatibility DOS(. מרחב זה הוא מוגבל. אפשרות 10F זו מאפשרת למשתמשים להשבית הורדה של ROM אופציונלי משובץ זה וכך מעניקה נפח DCH רב יותר לכרטיסי PCI נוספים שזקוקים למרחב ROM אופציונלי. כברירת המחדל, האפשרות ROM (ROM-option NIC אופציונלי ל-NIC (תהיה מופעלת.

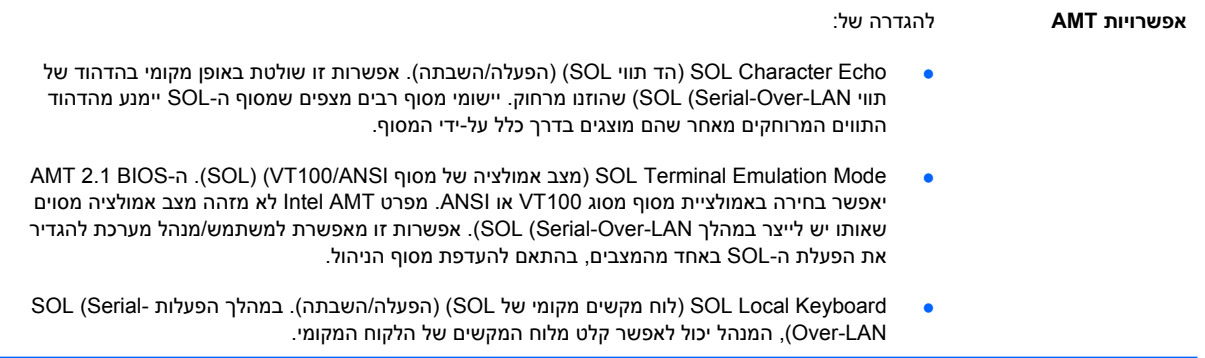

## **שחזור הגדרות התצורה**

<span id="page-19-0"></span>שיטת שחזור זו מחייבת להפעיל תחילה את הפקודה **Media Removable to Save) שמירה במדיה נשלפת)** בעזרת כלי העזר Setup Computer) הגדרות המחשב) (10F (לפני ביצוע **Restore) שחזור)**. (עיין בסעיף [Removable to Save](#page-8-0) [Media](#page-8-0))שמירה במדיה [נשלפת](#page-8-0)) בעמוד 3 בטבלה Setup Computer) הגדרות המחשב) - File) קובץ)).

 $\frac{1}{2}$ 

**הערה:** מומלץ לשמור את השינויים בהגדרות התצורה של המחשב בתקליטון, בהתקן media flash USB או בהתקן דמוי תקליטון (התקן אחסון המוגדר לדמות כונן תקליטונים), ולשמור את התקליטון או ההתקן לשימוש עתידי במקרה הצורך.

כדי לשחזר את הגדרות התצורה, הכנס את התקליטון, את התקן media flash USB או מדיית אחסון אחרת המדמה תקליטון, שעליהם שמרתם את הגדרות התצורה, והפעל את הפקודה **Media Removable from Restore) שחזור ממדיה נשלפת)** מתוך כלי העזר Setup Computer) הגדרות המחשב) (10F(.) עיין בסעיף [Removable from Restore](#page-8-0) [Media](#page-8-0))שחזור ממדיה [נשלפת](#page-8-0)) בעמוד 3 בטבלה Setup Computer) הגדרות המחשב) - File) קובץ)).